# Image Assessor Resource API

#### **Contents**

- [Image Assessor Resource Organization \(IN | OUT\)](#page-0-0)
- [Get A Listing Of All Resource Collections Stored With An Image Assessor](#page-0-1)
- [Get A Listing Of All Resource Files Stored With An Assessor](#page-1-0)
- [Create A New Experiment Resource Folder](#page-2-0)
- [Get The Contents Of An Image Assessor Resource File](#page-3-0)
- [Upload A New Experiment Resource File](#page-4-0)
- [Update An Existing Image Assessor Resource File](#page-5-0)
- [Delete An Image Assessor Resource Collection](#page-5-1)
- [Delete An Image Assessor Resource File](#page-6-0)

#### **Related**

- [Image Assessor API](https://wiki.xnat.org/display/XAPI/Image+Assessor+API)
- [How To Download Files via the XNAT REST API](https://wiki.xnat.org/display/XAPI/How+To+Download+Files+via+the+XNAT+REST+API)

### <span id="page-0-0"></span>**Image Assessor Resource Organization (IN | OUT)**

Image Assessor resource REST API calls support the **in** and **out** parameters (see below). Unlike many REST URL parameters, **in** and **out** are not processing directives or attribute values, but instead operate as taxonomies to help distinguish the origins of your archived data. This allows for the segregation of resources by their provenance in the generation process:

- The **in** specifier groups files that are used as processing inputs
- The **out** specifier groups files that are generated and output by the processing

This is used often in pipeline processing. For example, when XNAT performs Freesurfer processing on a session, the processing inputs to Freesurfer are put in the **in** folder. These are usually a collection of files, some of which may not have existed in XNAT. All of the files output by Freesurfer are then placed in the **out** section. When retrieving processing results, it is often necessary to have the exact files on which the processing was performed.

Placement of resources into the **in** and **out** folders can have practical effects other than clarification of provenance. For example, download operations usually ignore the content of the **in** folders, given that that data usually originates from the acquired data, meaning that the contents of the **in** folder are really duplicates of the acquired data. Data contained in **out** folders is included as a download option, since it's assumed that users would want the extrapolated data for further analysis.

### <span id="page-0-1"></span>**Get A Listing Of All Resource Collections Stored With An Image Assessor**

```
GET - /data/experiments/{session-id}/assessors/{assessor-id}/resources
GET -/data/projects/{project-id}/subjects/{subject-label}/experiments/{session-
label}/assessors/{assessor-label}/resources
```
#### **Parameters**

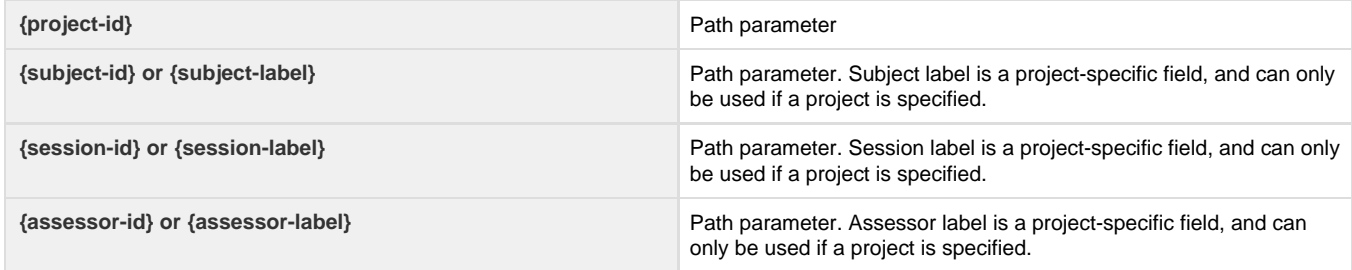

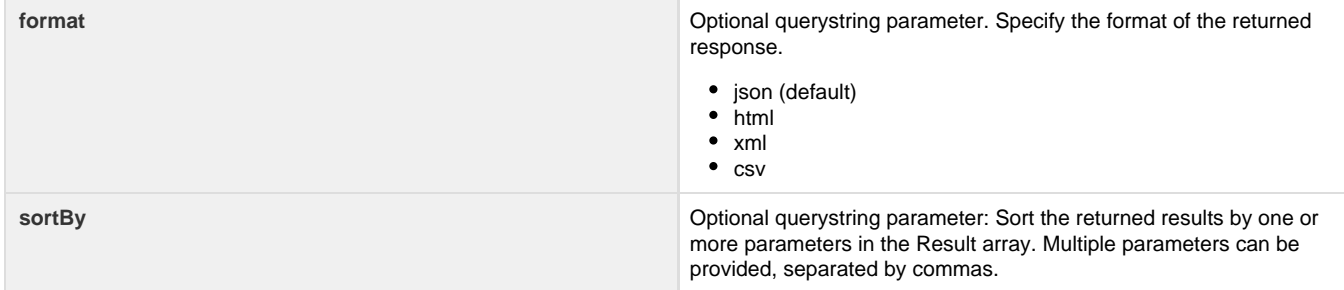

### **Response**

This call returns an array of resource descriptors, where the key values are "**xnat\_abstractresource\_id**" and "**label**", which can be used as a path parameter to return individual resource collections.

```
{
   "ResultSet": {
     "Result": [
      \{ "cat_desc": "string",
         "cat_id": "string",
         "category": "assessors",
         "content": "string",
         "element_name": "xnat:resourceCatalog",
         "file_count": "integer",
         "file_size": "integer (bytes)",
         "format": "string",
         "label": "string {resource-label}",
         "tags": "string",
         "xnat_abstractresource_id": "integer {resource-id}"
       }
     ],
     "totalRecords": "integer",
     "title": "Resources"
  }
}
```
### <span id="page-1-0"></span>**Get A Listing Of All Resource Files Stored With An Assessor**

```
GET - /data/experiments/{session-id}/assessors/{assessor-id}/files
GET -
/data/projects/{project-id}/subjects/{subject-label}/experiments/{session-
label}/assessors/{assessor-label}/files
```
### **Parameters**

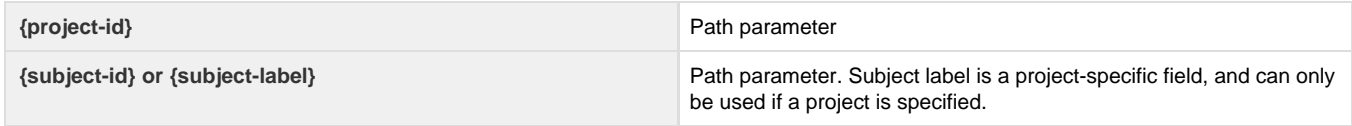

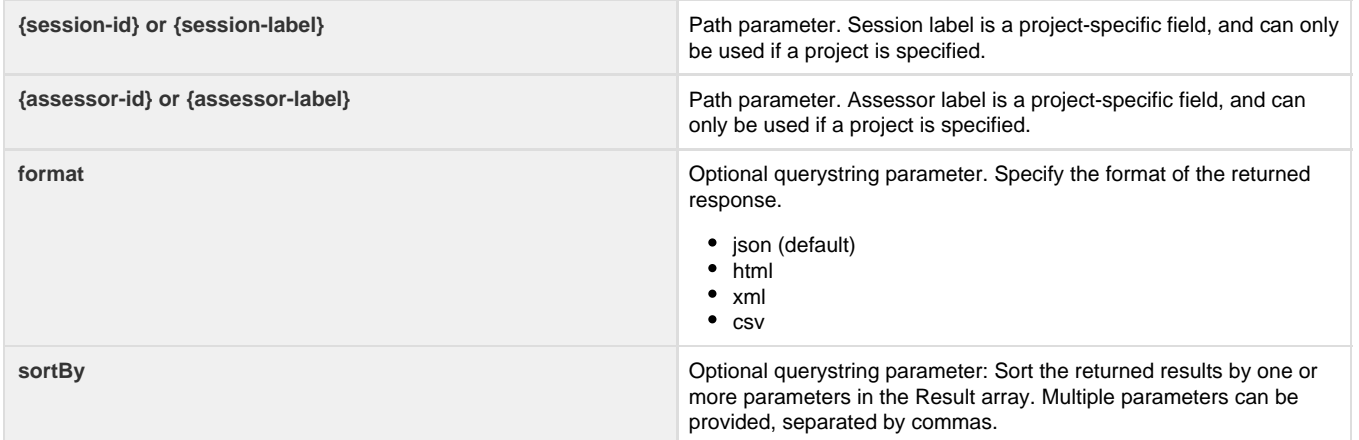

### **Response**

This call returns an array of file listings, where each has a unique URI path to the resource file. Note the "out" in the URI path, signifying that the resource is downloadable.

```
{
   "ResultSet": {
     "Columns": [
       {
          "key": "URI",
          "serverRoot": ""
       }
    \mathbf{I},
     "Result": [
       {
          "cat_ID": "integer {resource-id}",
          "collection": "string {resource-label}",
          "file_content": "string",
          "file_format": "string",
          "file_tags": "string",
          "digest": "hash",
          "Name": "string {filename}",
          "Size": "integer",
          "URI":
"/data/experiments/{session-id}/assessors/{assessor-id}/out/resources/{res
ource-id}/files/{filename}"
       },
        ...
     ],
     "title": "Files"
   }
}
```
### <span id="page-2-0"></span>**Create A New Experiment Resource Folder**

Note: **{resource-label}** must be new and unique in this assessor. Once created, resource descriptors cannot be modified.

```
PUT -
/data/projects/{project-id}/subjects/{subject-label}/experiments/{experime
nt-label}/assessors/{assessor-label}/resources/{resource-label}
PUT -
/data/experiments/{experiment-id}/assessors/{assessor-id}/resources/{resou
rce-label}
```
#### **Parameters**

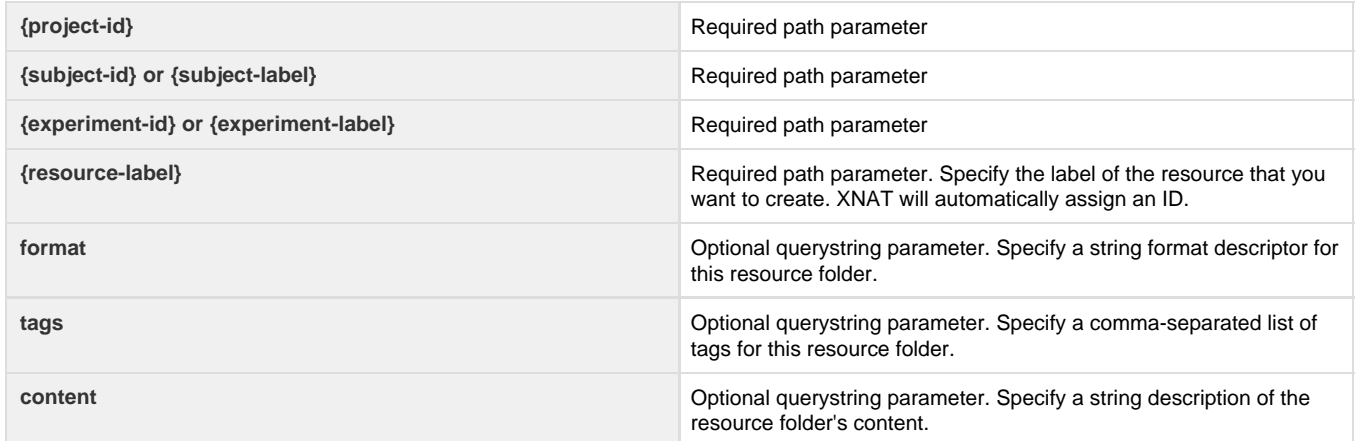

**Response:** None

### <span id="page-3-0"></span>**Get The Contents Of An Image Assessor Resource File**

This URI returns the raw contents of a resource file. If your client cannot parse this file's MIME type, it will not provide a usable output. See **[How To Download Files via the XNAT REST API](https://wiki.xnat.org/display/XAPI/How+To+Download+Files+via+the+XNAT+REST+API)** for help on downloading resources.

#### $GET -$

```
/data/experiments/{session-id}/assessors/{assessor-id}/{in|out}/resources/
{resource-id}/files/{filename}
GET -
/data/projects/{project-id}/subjects/{subject-label}/experiments/{session-
label}/assessors/{in|out}/resources/{resource-label}/files/{filename}
```

```
Parameters
```
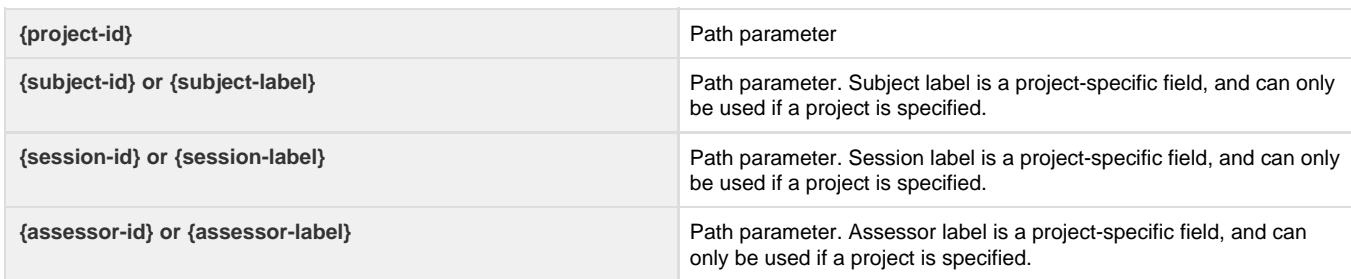

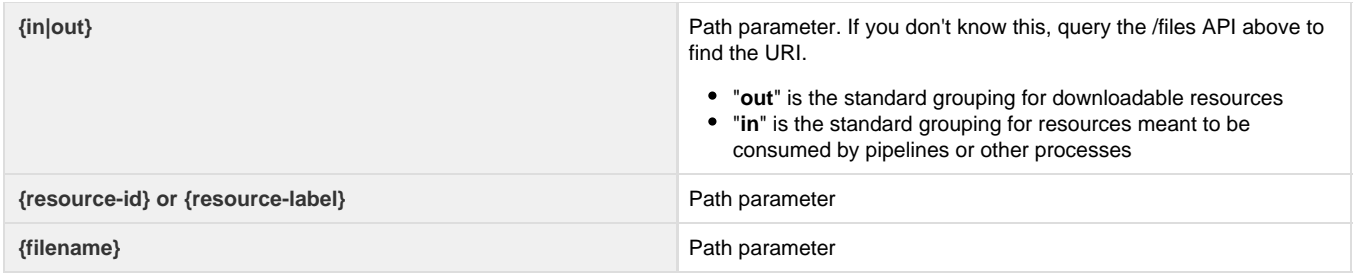

### **Response:**

RAW file content

### <span id="page-4-0"></span>**Upload A New Experiment Resource File**

#### Notes:

- **{filename}** must be unique within this resource folder, otherwise the file will not be uploaded.
- If **{resource-id}** does not exist in this assessor, it will be automatically created.

```
PUT -
/data/experiments/{session-id}/assessors/{assessor-id}/{in|out}/resources/
{resource-id}/files/{filename}
PUT -
/data/projects/{project-id}/subjects/{subject-label}/experiments/{session-
label}/assessors/{assessor-label}/{in|out}/resources/{resource-label}/file
s/{filename}
```
#### **Parameters**

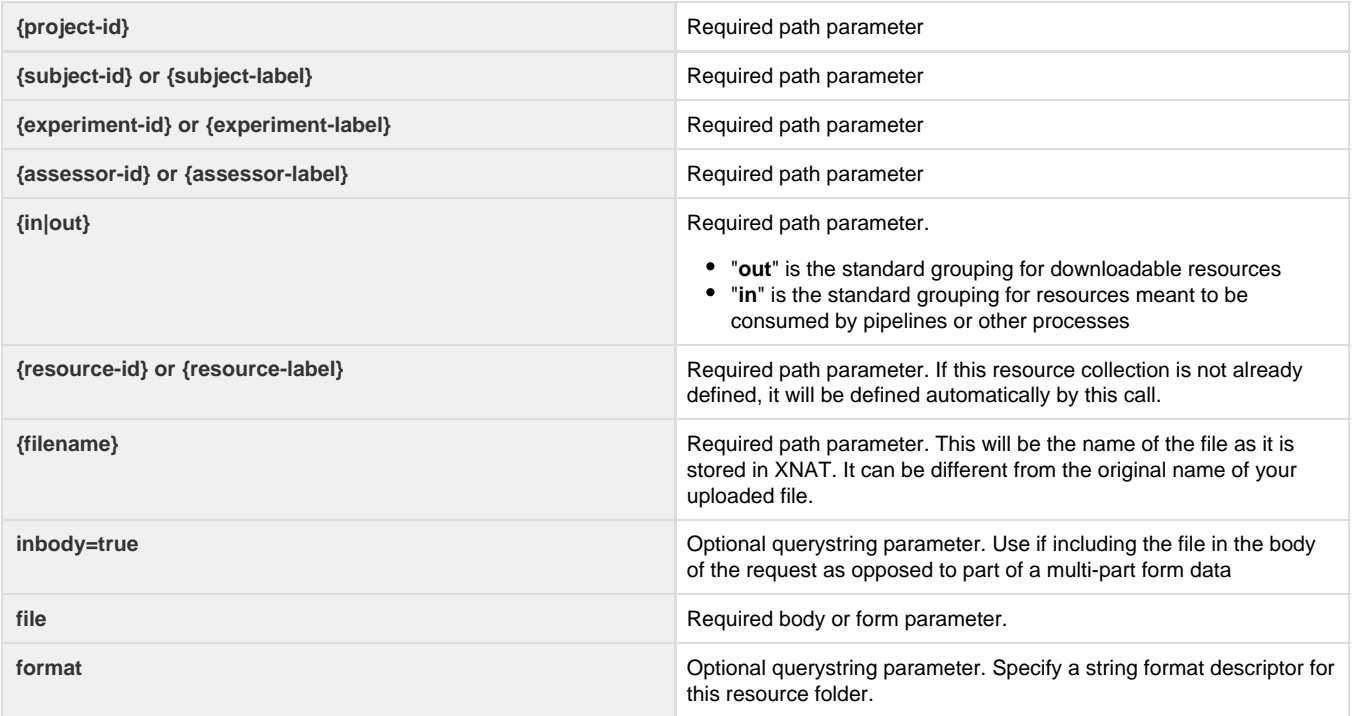

### **Response Codes**

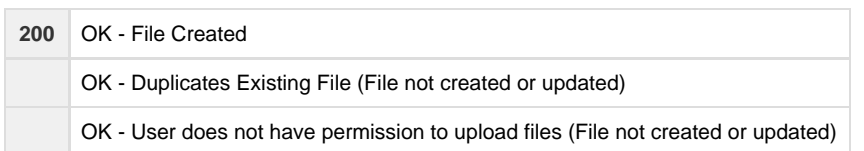

### <span id="page-5-0"></span>**Update An Existing Image Assessor Resource File**

```
POST -
/data/experiments/{session-id}/assessors/{assessor-id}/{in|out}/resources/
{resource-id | resource-label}/files/{filename}?overwrite=true
```
### **Parameters**

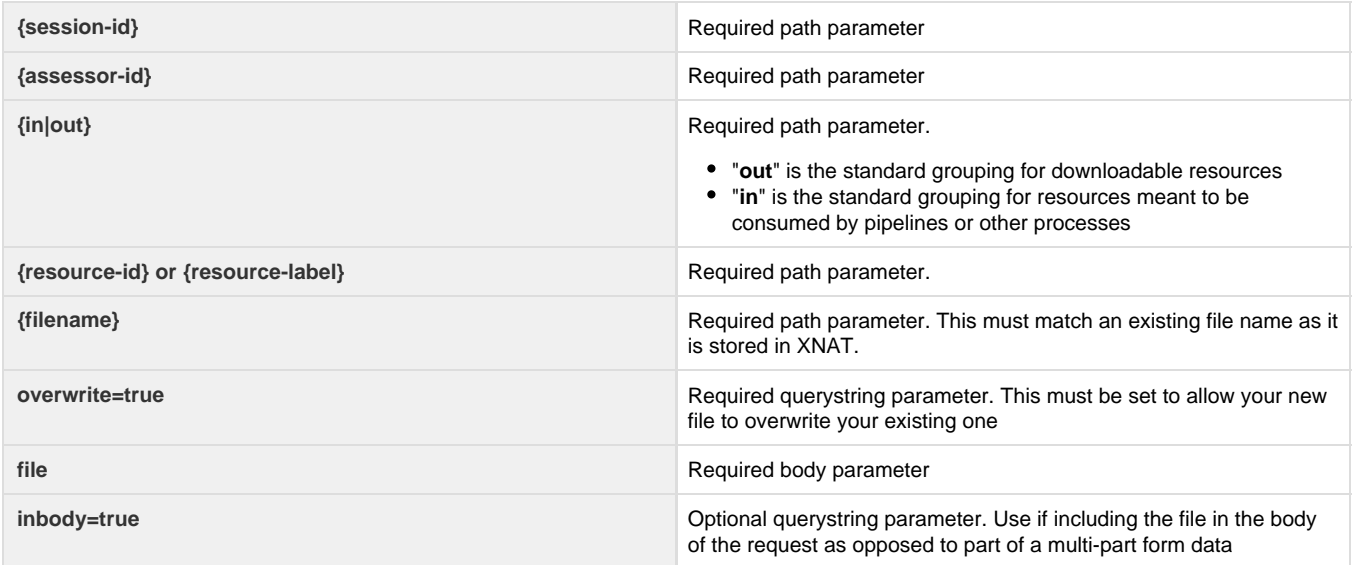

### **Response Codes**

**200** OK

### <span id="page-5-1"></span>**Delete An Image Assessor Resource Collection**

This URI will also delete all resource files in the collection

```
DELETE -
/data/experiments/{session-id}/assessors/{assessor-id}/{in|out}/resources/
{resource-id | resource-label}
```
### **Parameters**

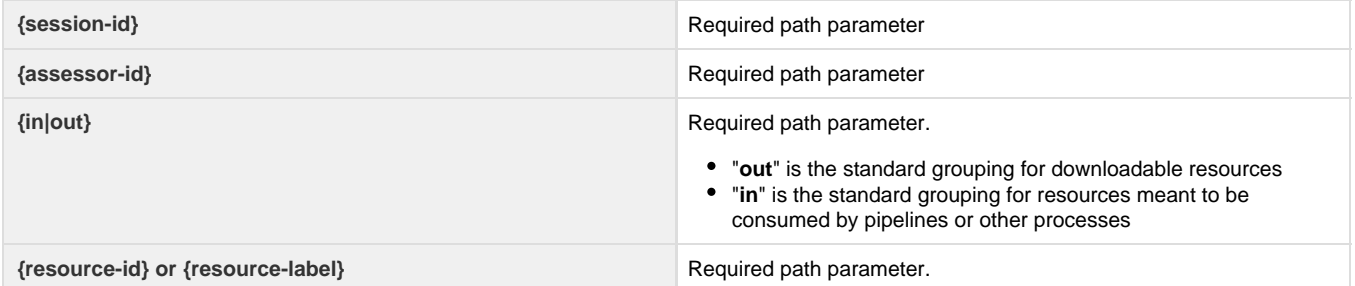

### **Response Codes**

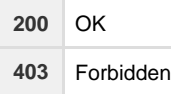

**Response:** None

## <span id="page-6-0"></span>**Delete An Image Assessor Resource File**

```
DELETE -
/data/experiments/{session-id}/assessors/{assessor-id}/{in|out}/resources/
{resource-id | resource-label}/files/{filename}
```
### **Parameters**

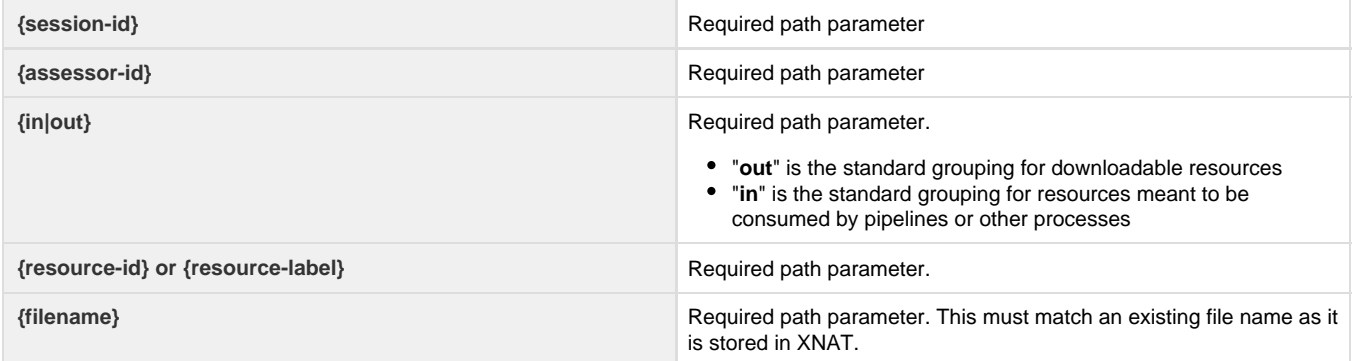

### **Response Codes**

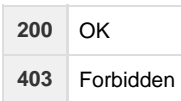

### **Response:** None